ФЕДЕРАЛЬНОЕ АГЕНТСТВО ПО ТЕХНИЧЕСКОМУ РЕГУЛИРОВАНИЮ И МЕТРОЛОГИИ

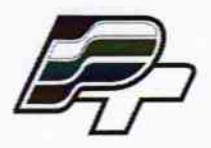

ФЕДЕРАЛЬНОЕ БЮДЖЕТНОЕ УЧРЕЖДЕНИЕ «ГОСУДАРСТВЕННЫЙ РЕГИОНАЛЬНЫЙ ЦЕНТР СТАНДАРТИЗАЦИИ, МЕТРОЛОГИИ И ИСПЫТАНИЙ В Г. МОСКВЕ» (ФБУ «РОСТЕСТ - МОСКВА»)

**УТВЕРЖДАЮ** Заместитель генерального директора ФБУ «Ростест-Москва» Государственный ножный центр Е.В. Морин метрологии «19» февраля 2016 г.

Государственная система обеспечения единства измерений

Анализаторы цепей векторные серий MS46122A, MS46322A

> Методика поверки PT-MII-3029-441-2016

 $V.p.63655 - 16$ 

г. Москва 2016

Настоящая методика поверки распространяется на анализаторы цепей векторные серии MS46122A (модели MS46122A-010, MS46122A-020, MS46122A-040) и серии MS46322A (модели MS46322A-004, MS46322A-010, MS46322A-014, MS46322A-020, MS46322A-030, MS46322A-040), изготавливаемые фирмой "Anritsu Company", США (далее - приборы), и устанавливает методы и средства их поверки.

Интервал между поверками - 1 год.

#### 1 ОПЕРАЦИИ ПОВЕРКИ

При проведении поверки должны быть выполнены операции, указанные в таблице 1.

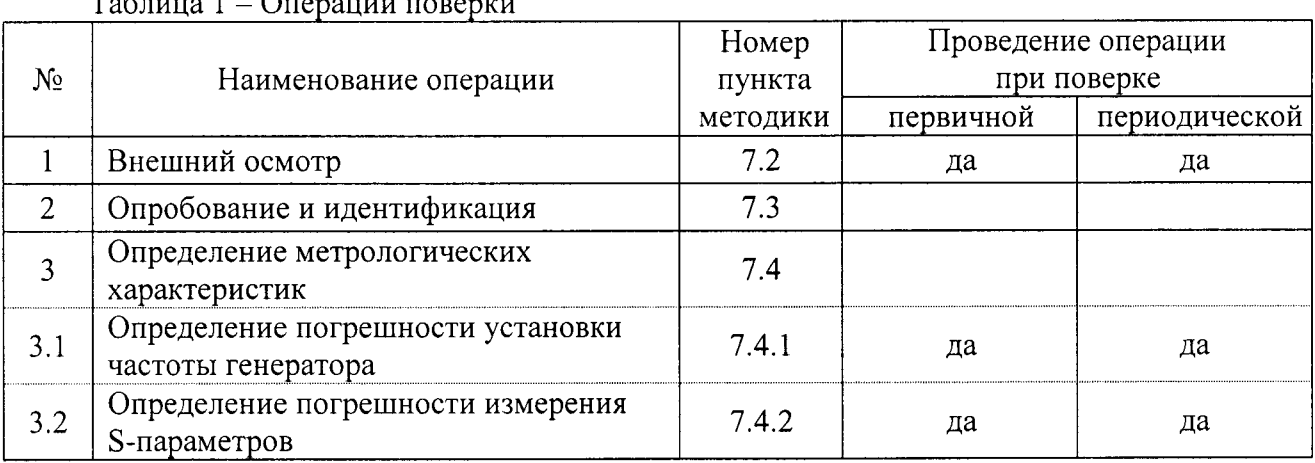

 $\overline{a}$   $\overline{c}$  $\sim$ 

## 2 СРЕДСТВА ПОВЕРКИ

2.1 При проведении поверки рекомендуется применять средства поверки, указанные в таблине 2.

2.2 Применяемые средства поверки должны быть исправны, эталонные средства измерений поз. 1.1 - 1.3 таблицы 2 поверены и иметь документы о поверке.

2.3 Вместо указанных в таблице 2 средств поверки разрешается применять другие аналогичные средства поверки, обеспечивающие требуемые технические характеристики.

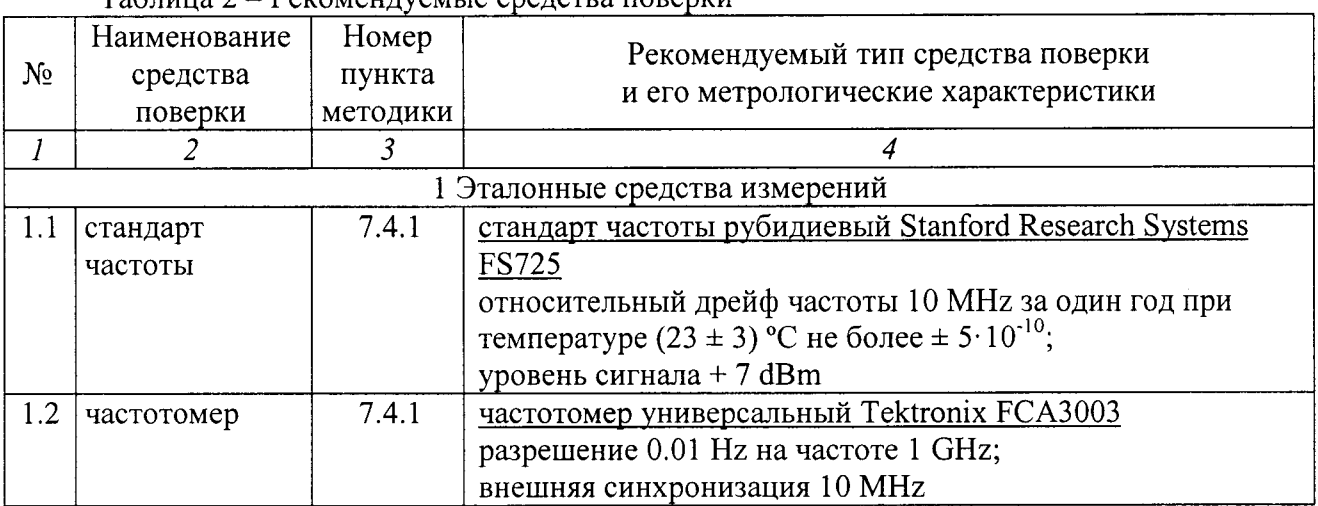

Теблина 2 - Рекоменлуемые спелства поверки

PT-MII-3029-441-2016

 $\frac{1}{\sqrt{2}}$ 

 $\ddot{\phantom{a}}$ 

 $\ddot{\phantom{a}}$ 

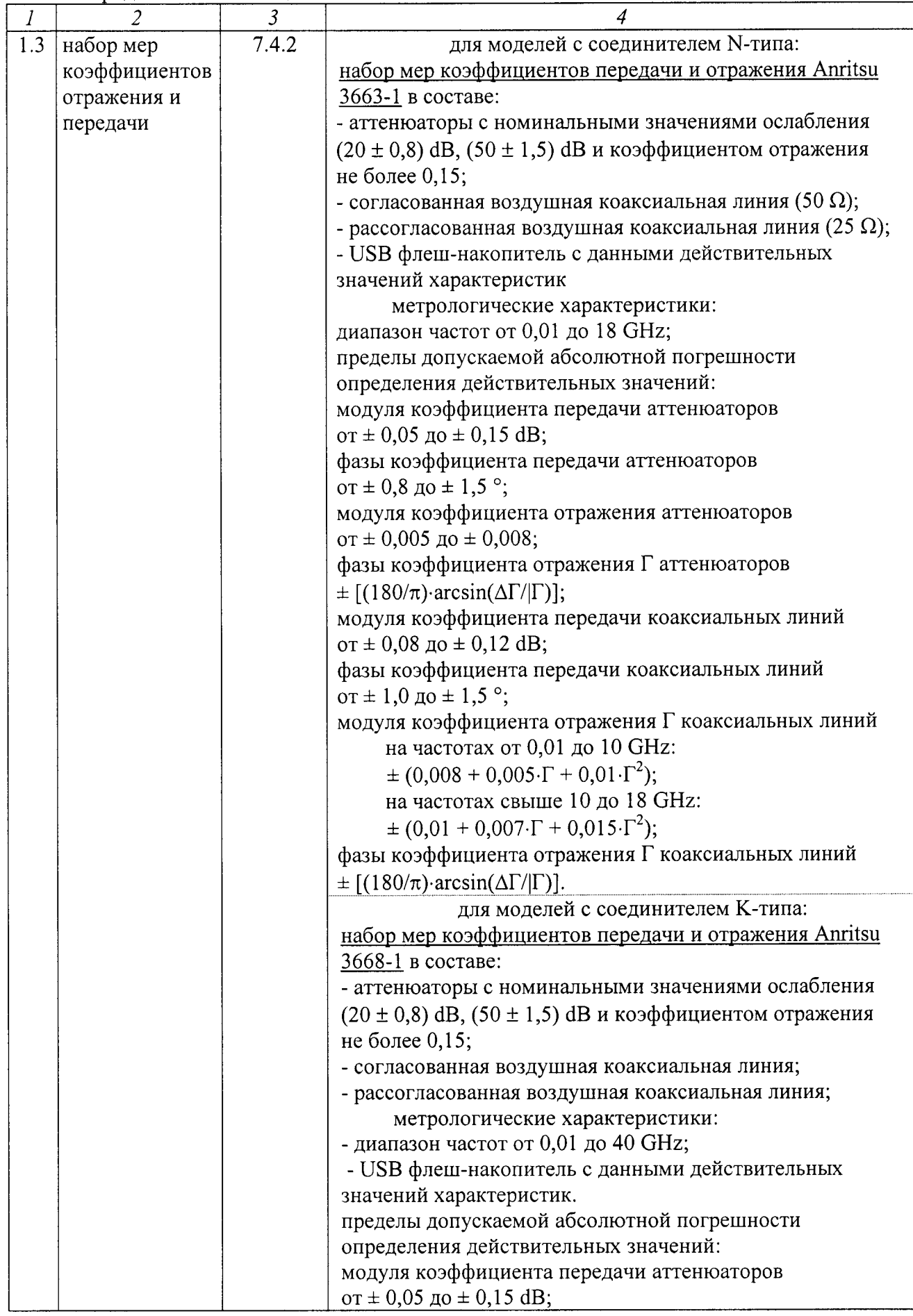

PT-MII-3029-441-2016

 $\bar{\star}$ 

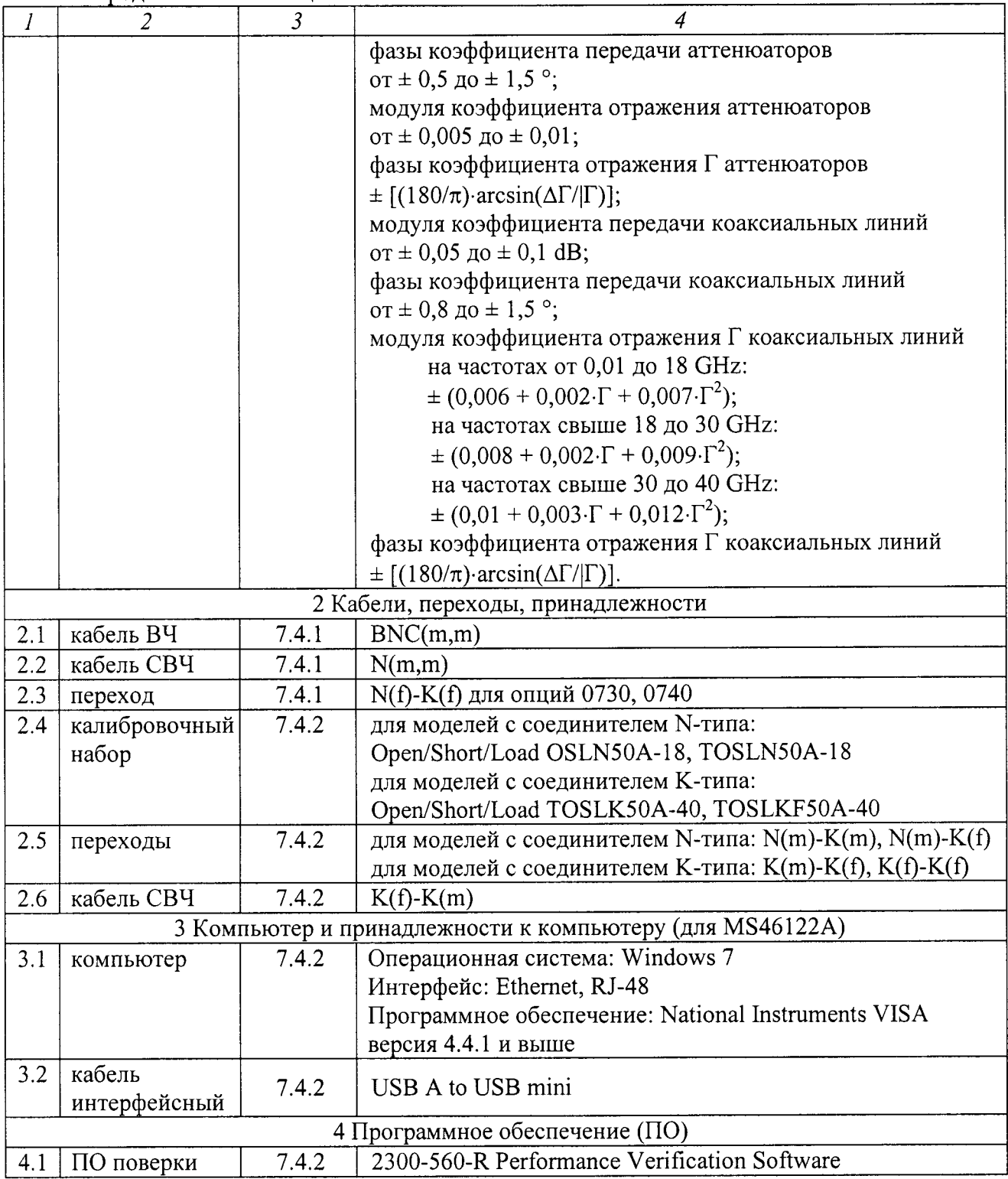

2.4 При использовании поверочного набора поз. 1.3 таблицы 2 для операции 7.4.2 таблицы 1 рекомендуется использовать ПО поверки поз. 4.1 таблицы 2.

При использовании альтернативного поверочного набора для операции 7.4.2 таблицы 1 данная операция выполняется в ручном режиме.

 $\mathcal{A}^{\pm}$ 

## 3 ТРЕБОВАНИЯ К КВАЛИФИКАЦИИ ПОВЕРИТЕЛЕИ

К проведению поверки допускаются лица с высшим или среднетехническим образованием, прошедшие обучение по программе «Поверка/калибровка средств измерений» со специализацией «Радиоэлектронные измерения», и имеющие практический опыт в области радиотехнических измерений.

#### 4 ТРЕБОВАНИЯ БЕЗОПАСНОСТИ

4.1 При проведении поверки должны быть соблюдены требования безопасности соответствии с ГоСТ 12.3.019-80.

4,2Во избежание несчастного случая и для предупреждения повреждения прибора необходимо обеспечить выполнение следующих требований:

- подсоединение прибора и оборулования к сети должно производиться с помощью кабеля или адаптера прибора и сетевых кабелей, предназначенных для данного оборудования;

, заземление прибора должно производиться посредством заземляющего провода сетевого адаптера;

- запрещается производить подсоединение или отсоединение кабелей в то время, когда они подключены к прибору;

- запрещается работать с прибором при снятых крышках или панелях

- запрещается работать с прибором в условиях температуры и влажности, выходящих за допустимые значения, а также при наличии в воздухе взрывоопасных веществ;

- запрещается работать с прибором в случае обнаружения его повреждения.

#### 5 УСЛОВИЯ ПОВЕРКИ

5.1 При проведении поверки должны соблюдаться следующие условия:

- температура окружающей среды 23  $\pm$  3 °C;

- относительная влажность от 30 до 50 %;
- атмосферное давление от 84 до 10б.7 kPa.

5.2 При выполнении операции 7.4.2 следует придерживаться следующих требований:

- убедиться в качестве и чистоте разъемов прибора и поверочного оборудования

- свести к минимуму вибрацию и движение оборудования и соединительных кабелей.

#### 6 ПОДГОТОВКА К ПОВЕРКЕ

6,1 Перед началом поверки следует изучить руководство по эксплуатации прибора, также руководства по эксплуатации применяемых средств поверки.

б.2 Выполнить присоединение компьютера (лля прибора серии MS46122A) или монитора (лля прибора серии М346З22А) в соответствии указаниями руководства по эксплуатации прибора.

6.3 Для прибора серии MS46122A выполнить установку программного продукта Shockline из комплекта прибора на компьютер.

б.4 Запустить программу Shockline, и убедиться в отображении на дисплее виртуальной панели прибора.

6,5 Используемые средства поверки и прибор (через сетевой адаптер из комплекта прибора для моделей серии MS46122A) подключить к сети (220  $\pm$  10) В; (50  $\pm$  0,5) Гц и выдержать во включенном состоянии в соответствии с указаниями руководств по эксплуатации.

Минимальное время прогрева прибора 45 min.

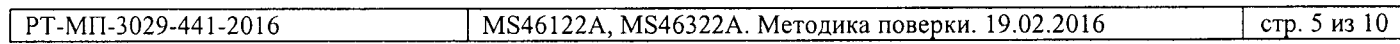

6.6 При использовании программы "2300-560-R Performance Verification Software". поставляемой на USB флеш-накопителе в комплекте с поверочным набором поз. 1.3 таблицы 2, установить программу на компьютер.

Убелиться в том, что на USB флеш-накопителе имеется файл в формате таблицы Excel, содержащий действительные значения модуля и фазы S-параметров ( $S_{11}$ ,  $S_{22}$ ,  $S_{21}$ ,  $S_{22}$ ) компонентов поверочного набора на частотах, указанных в таблицах 6.

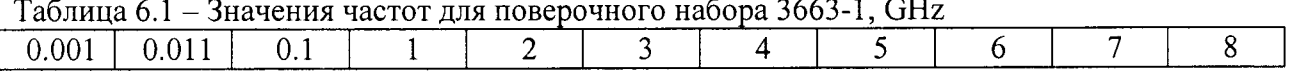

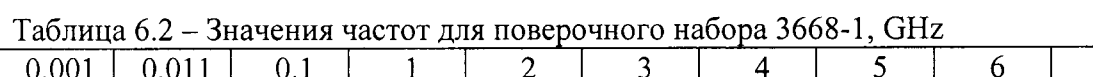

 $\perp$ 

 $\overline{2}$ 

 $\pm$ 

 $\mathbf{1}$ 

 $0.1$ 

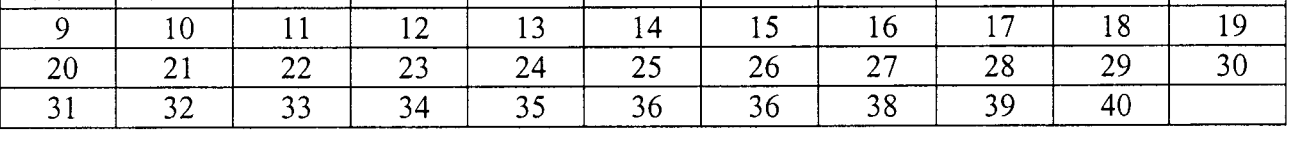

 $\overline{7}$ 

 $\mathsf{R}$ 

Указанные в таблице значения должны соответствовать данным, содержащимся в протоколе последней поверки поверочного набора. При наличии расхождений следует внести в файл и сохранить данные из протокола последней поверки.

# 7 ПРОВЕДЕНИЕ ПОВЕРКИ

# 7.1 ОБЩИЕ УКАЗАНИЯ

7.1.1 Операция 7.4.1 выполняется в ручном режиме.

Полученные результаты должны укладываться в пределы допускаемых значений, которые указаны в таблице 7.4.1.

7.1.2 Операцию 7.4.2 (поз. 3.2 таблицы 1) рекомендуется выполнять в полуавтоматическом режиме под управлением программы "2300-560-R Performance Verification Software" с использованием поверочного набора поз. 1.3 таблицы 2.

В процессе выполнения операции необходимо следовать указаниям на панели программы, используя соответствующие элементы поверочного набора.

После завершения процедуры на компьютере будет сформирован отчет.

Результаты по каждой операции даются в крайнем правом столбце таблиц отчета:

- положительный результат - "PASS";

 $0.001$   $0.011$ 

- отрицательный результат - "FAIL".

7.1.3 При использовании другого поверочного набора, альтернативного указанному в таблице 2, операция 7.4.2 (поз. 3.2 таблицы 1) выполняется в ручном режиме в соответствии с руководством по эксплуатации этого поверочного набора. Измерения рекомендуется проводить на частотах, близких к значениям, указанным в пункте 6.3. Результаты измерений должны укладываться в пределы допускаемых значений, указанных в описании типа анализаторов цепей векторных серий MS46122A, MS46322A.

7.1.4 При наличии отрицательных результатов по операциям поверки необходимо тщательно проверить качество и чистоту разъемов, правильность соединений, и повторить операции.

При повторном отрицательном результате прибор следует направить в сервисный центр для проведения регулировки и/или ремонта.

# 7.2 ВНЕШНИЙ ОСМОТР

7.2.1 При проведении внешнего осмотра прибора проверяются:

- чистота и исправность разъемов;

- отсутствие механических повреждений корпуса и ослабления крепления элементов конструкции (определяется на слух при наклонах прибора);
- сохранность органов управления, четкость фиксации их положений;
- комплектность прибора.

7.2.2 При наличии дефектов или повреждений, препятствующих нормальной эксплуатации прибора, его следует направить в сервисный центр для проведения ремонта.

## 7.3 ОПРОБОВАНИЕ И ИДЕНТИФИКАЦИЯ

7.3.1 В верхней панели меню кликнуть на клавишу [Utilities], выбрать "Preset". Выполнить заводскую установку прибора.

При выполнении операции не должно появиться сообщений об ошибках.

7.3.2 В верхней панели меню кликнуть на клавишу [Help], выбрать "About Anritsu Shock Line".

На дисплее должны отобразиться наименование прибора, установленные опции, версия программного обеспечения (Software), серийный номер прибора.

Записать в таблицу 7.3 результаты проверки идентификационных данных. Нажать клавишу [Esc].

Таблица 7.3 - Опробование и идентификация

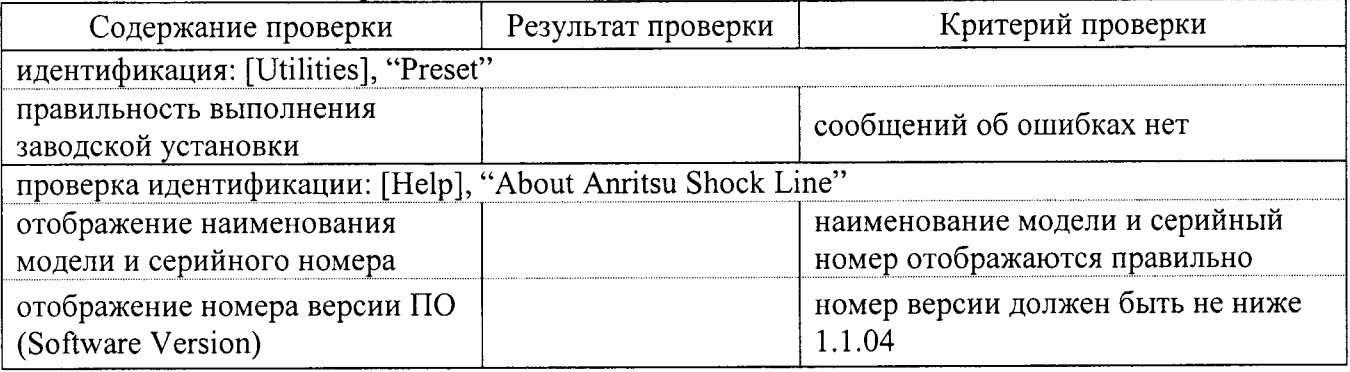

## 7.4 ОПРЕДЕЛЕНИЕ МЕТРОЛОГИЧЕСКИХ ХАРАКТЕРИСТИК

#### 7.4.1 Определение погрешности установки частоты генератора

7.4.1.1 Выполнить соединения оборудования.

Соединить кабелем BNC(m-m) вход "Ref In" частотомера с выходом "10 MHz" стандарта частоты.

Соединить кабелем N(m-m) разъем "Port 1" прибора с входом канала "С" частотомера.

Для моделей с соединителем К-типа использовать переход N(f)-K(f), который следует установить на разъем "Port 1".

7.4.1.2 Выполнить на приборе следующие установки:

[Utilities], Preset; [Main], Frequency, Start Freq 1 GHz, Stop Freq 1 GHz

7.4.1.3 Записать измеренное частотомером значение частоты в столбец 2 таблицы 7.4.1.

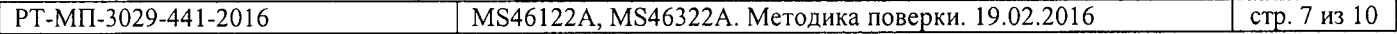

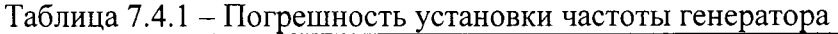

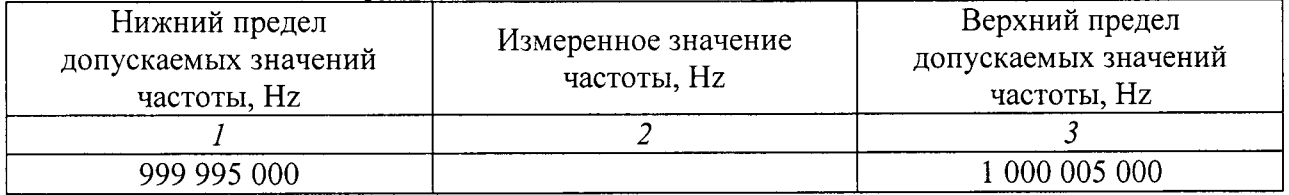

#### 7.4.2 Определение погрешности измерения S-параметров

7.4.2.1 Выполнить соединения:

Для моделей с соединителем N-типа:

- установить на разъемы кабеля СВЧ K(f)-K(m) переходы N(m)-K(m) и N(m)-K(f);

- подсоединить кабель СВЧ с переходами к разъему "Port 2" прибора.

Для моделей с соединителем К-типа:

- присоединить разъем K(f) кабеля CBЧ K(f)-K(m) к разъему "Port 2" прибора, установить на свободный разъем кабеля переход K(f)-K(m);

- установить на "Port 1" прибора переход K(f)-K(f).

7.4.2.2 Соединить кабелем "USB A to USB mini" порты USB компьютера и прибора.

7.4.2.3 Запустить программу "2300-560-R Performance Verification Software" на компьютере, и выбрать команду "Verify System".

Убедиться в том, что установлено взаимодействие компьютера с прибором.

7.4.2.4 Выбрать адрес записи данных на USB флеш-накопителе.

7.4.2.5 Следовать указаниям на панели программы для выполнения операций поверки, подсоединяя элементы калибровочного набора и поверочного набора мер коэффициентов передачи и отражения.

В процессе поверки последовательно выполняются операции:

- калибровка с использованием калибровочного набора;

- S-параметры согласованной воздушной коаксиальной линии (50  $\Omega$ );
- S-параметры рассогласованной воздушной коаксиальной линии (25  $\Omega$ );
- S-параметры аттеню aтора 20 dB;
- S-параметры аттеню aтора 50 dB;

7.4.2.6 Проверить, что после окончания процедуры сформированы файлы: C:\Anritsu Verification Report

Сформированный отчет должен содержать следующие файлы в форматах "txt" и "scv" с результатами измерений и выводами по каждому измерению (PASS/FAIL):

- -20DB OFFSET
- 50DB OFFSET
- AIRLINE
- BEATTY

Пример фрагмента файла отчета дан в приложении 1.

7.4.2.7 При необходимости скопировать файлы с результатами измерений в файл протокола поверки или распечатать его.

#### 8 ОФОРМЛЕНИЕ РЕЗУЛЬТАТОВ ПОВЕРКИ

#### 8.1 Протокол поверки

По завершении операций поверки оформляется протокол поверки в произвольной форме с указанием следующих сведений:

- полное наименование аккредитованной на право поверки организации;

- номер и дата протокола поверки
- наименование и обозначение поверенного средства измерения
- заводской (серийный) номер;
- обозначение документа, по которому выполнена поверка;

- наименования, обозначения и заводские (серийные) номера использованных при поверке средств измерений, сведения об их последней поверке;

- температура и влажность в помещении;
- фамилия лица, проводившего поверку;

- результаты определения метрологических характеристик по форме таблиц раздела 7.

#### 8.2 Свидетельство о поверке и знак поверки

При положительных результатах поверки выдается свидетельство о поверке и наносится знак поверки в соответствии с Приказом Минпромторга России № 1815 от  $02.07.2015$  F.

#### 8.3 Извещение о непригодности

При отрицательных результатах поверки, выявленных при внешнем осмотре, опробовании, или выполнении операций поверки, выдается извещение о непригодности в соответствии с Приказом Минпромторга России № 1815 от 02.07.2015 г.

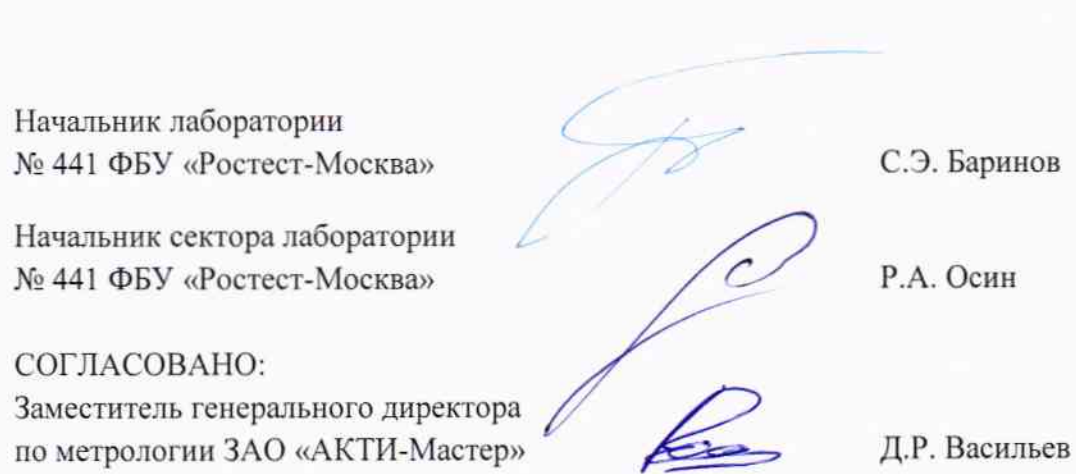

#### Приложение <sup>1</sup> Пример файла отчета (20dB OFFSET) в формате "tхt"

Anritsu Verification Report, Application Program: 80326 Version: 1.01 VNA Model: MS46322A Serial: 15l 1002 Calibration Kit Model (1): TOSLK5OA-4O Serial: l508020 Calibration Kit Model (2): TOSLKFSOA-40 Serial: l508014 Verification Kit Model: 3668-1 Serial: 1301001<br>Operator: Vasiliev Date: 01/ Date: 01/20/2016 3:21:48 PM<br>2K-20 Serial: 094314 Verification Device: 20dB Offset 42K-20 The expanded uncertainty is based upon coverage factor  $K=2,95%$  confidence level.  $SO1$  Magnitud

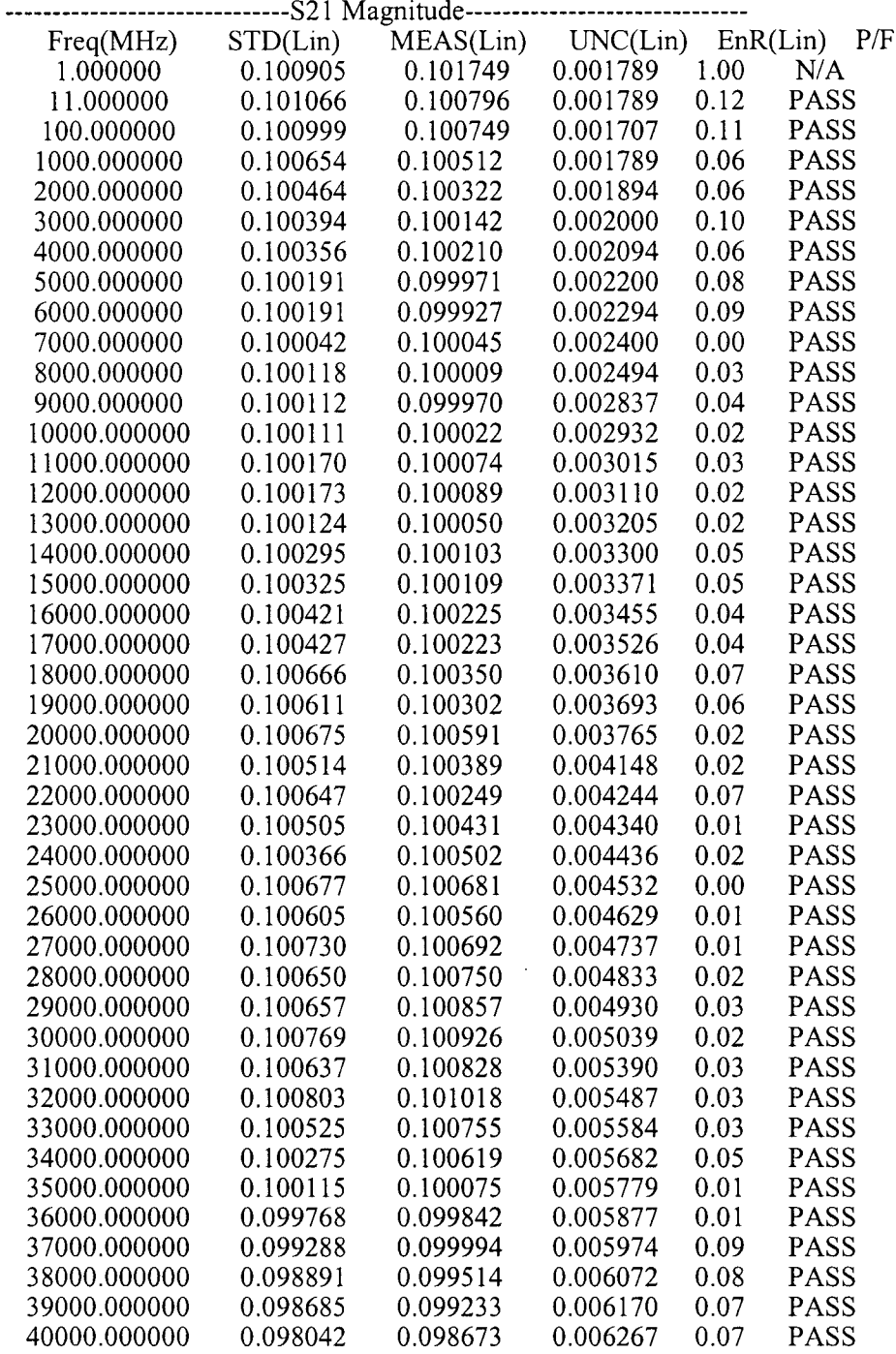

Note: Pass/Fail criteria is determined from EnR,  $EnR \le 1 = PASS$ ,  $EnR > 1 = FAIL$ where  $EnR = |Ma-Mb|/sqrt(Ua^2+Ub^2)$ 

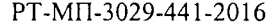